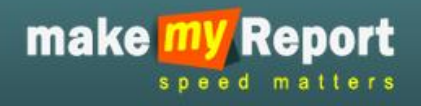

# USER MANUAL

## OF<sup>®</sup>

# Make My Report.com

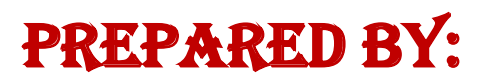

Luminous Infoways Pvt. Ltd.

Bhubaneswar

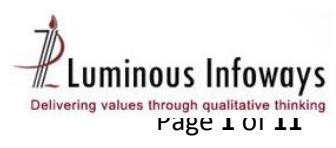

#### **Contents**

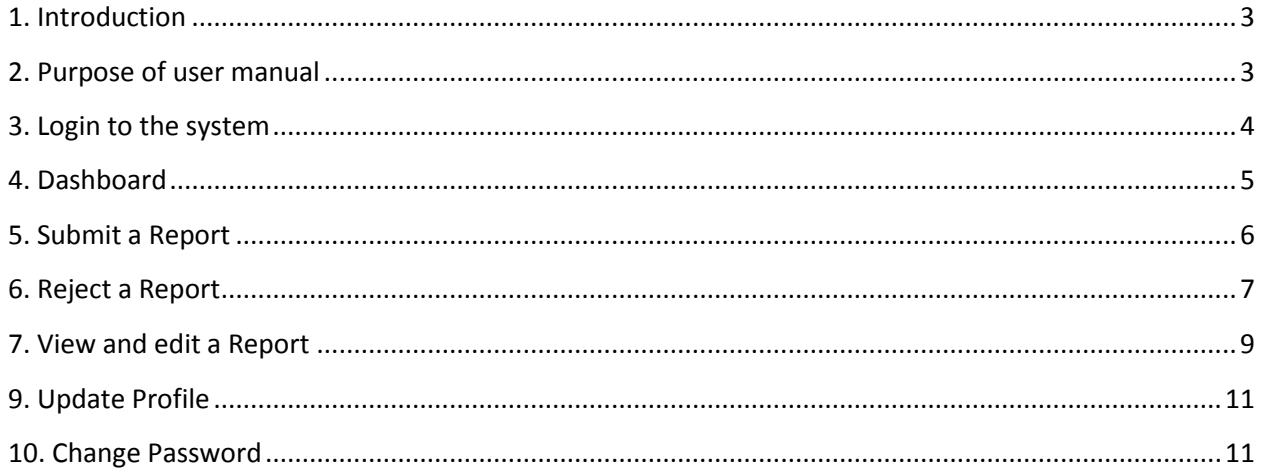

### Contact user Login

#### <span id="page-2-0"></span>**1. Introduction**

This is a tool for Communication, which shall help you to collect the data from the ground level offices at any point of time. Moreover, such datasets readily available at your demand on click a button. An innovative data storage and management technology has inbuilt provision for periodical updating, creation of information / data as per requisite Performa/Format. It shall be very useful for Top & Middle management, Corporate Planning Department, Project Monitoring Department and Regional Offices etc.

Hence, availability of information, right data in quickest possible time saves considerable time of top management as well as facilitates in faster and right decision. The report formats will be designed and it would be mapped to the respective subordinate users in advance. Report recurrence will be configured in a Daily/Weekly/monthly /quarterly/yearly manner. System will automatically send sms & email reminder to the respective offices for submitting the report on the scheduled time. Upon submission of data from ground, you will be finding the consolidated report on regular time interval.

This web based system will bring in an electronic environment and will connect all your subordinate office through this e-report intranet network. Followed by that, user id and passwords will be given to all the sub ordinate offices under your administrative control. In case you want mobile based reporting, then mobile number also has to be registered.

The report formats will be designed and it would be mapped to the respective subordinate users in advance. Report recurrence will be configured in a Daily/Weekly/monthly /quarterly/yearly manner. System will automatically send sms & email reminder to the respective offices for submitting the report on the scheduled time. Upon submission of data from ground, you will be finding the consolidated report on regular time interval.

This will help you having your reports compiled automatically without doing much follow ups  $\&$ compilation exercise. You can also see the reporting status of your ground offices.

#### <span id="page-2-1"></span>**2. Purpose of user manual**

This User Manual contains all essential information for the user to make full use of the application. This manual includes a description of the system functions and capabilities, contingencies and alternate modes of operation, and step-by-step procedures for system access and use.

#### **3. Login to the system**

<span id="page-3-0"></span>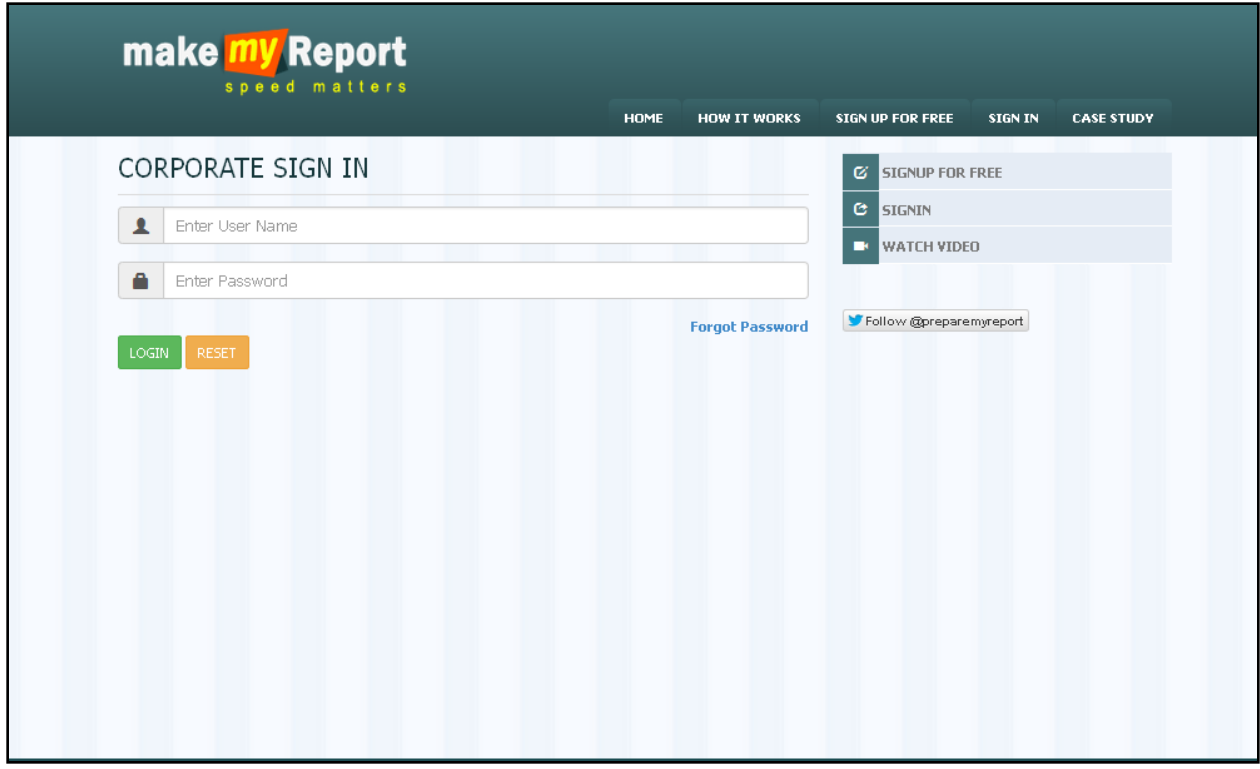

*(Fig. MMR 1: Displaying the Login screen of Make My Report)*

- 1. Type the given URL in address bar.
- *2.* Press enter from keyboard; a window appears displaying the login page of Make My Report (*as shown in fig. MMR 1).*
- 3. Type the user id, password & click on login button.
- 4. As a result the user logon to the Make My Report application. On successful login the MMR home page will be displayed.

#### <span id="page-4-0"></span>**4. Dashboard**

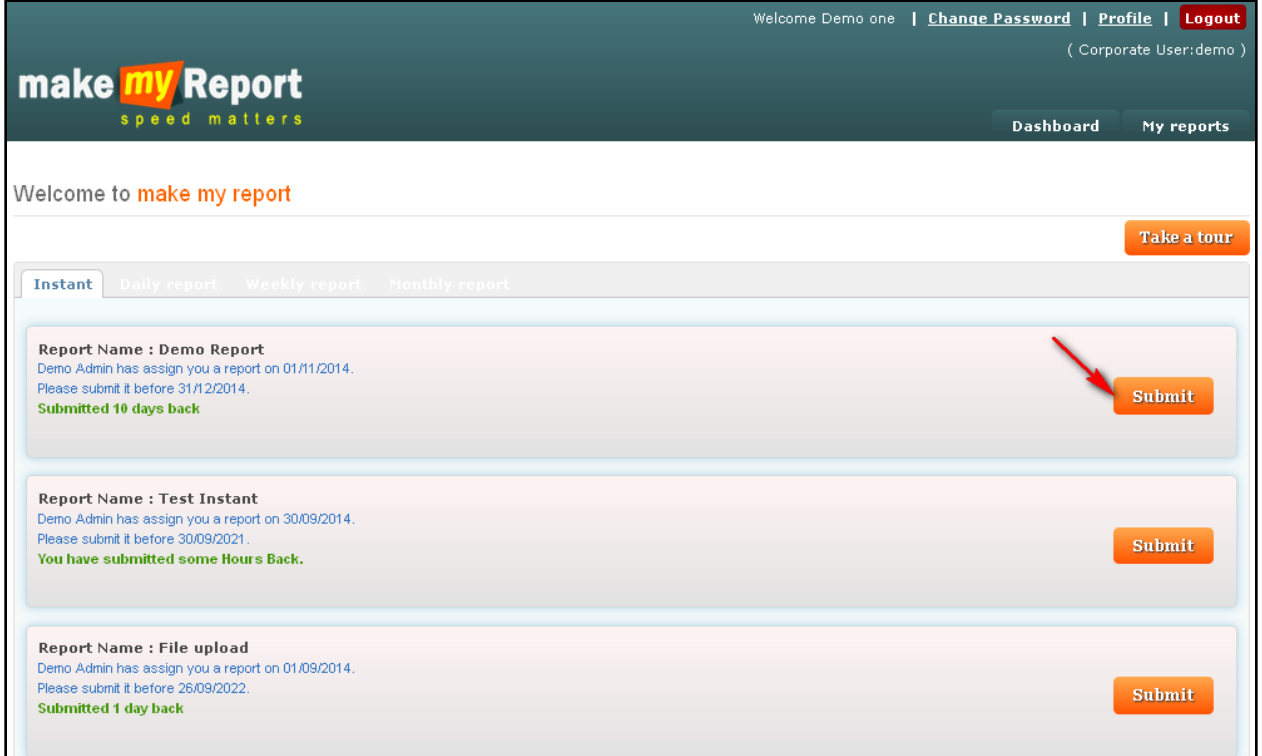

*(Fig. MMR 2: Displaying the dashboard view of Make My Report)*

- 1. After login to the system it will open the dashboard page.
- 2. This page will show the list of assigned reports with all details like report name, report assigned date, report submission date and a status of submission.
- 3. There are others tabs in this page as, Instant, daily report, weekly report and monthly report.
- 4. Click on required tab which you want to open with the assigned report.
- 5. Click on submit button to submit the report.
- 6. Click on **Take a tour** button to check the user guide on using of make My Report.

#### <span id="page-5-0"></span>**5. Submit a Report**

|                                                                                                    | Welcome Demo one   Change Password   Profile   Logout |                                                                   |                    |                              |                                      |               |                  |                             |                                                     |  |
|----------------------------------------------------------------------------------------------------|-------------------------------------------------------|-------------------------------------------------------------------|--------------------|------------------------------|--------------------------------------|---------------|------------------|-----------------------------|-----------------------------------------------------|--|
|                                                                                                    | make <b>my</b> Report                                 |                                                                   |                    |                              |                                      |               |                  | (Corporate User:demo)       |                                                     |  |
|                                                                                                    |                                                       | speed matters                                                     |                    |                              |                                      |               | <b>Dashboard</b> |                             | My reports                                          |  |
| Submit a report<br>$-$ -All--<br>DeadLine From Date<br>DeadLine To Date<br>Report Name:<br><b>Search</b><br><b>Reset</b> |                                                       |                                                                   |                    |                              |                                      |               |                  |                             |                                                     |  |
| #                                                                                                    | <b>Report Name</b>                                    | <b>Description of the Report</b>                                  | <b>Assigned By</b> | Date of<br>Receipt<br>Report | Last Date<br>of<br><b>Submission</b> | <b>Action</b> | Reject<br>Report | Recent<br><b>Submission</b> | <b>Status</b>                                       |  |
| $\mathbf{1}$                                                                                                    | test                                                  | test                                                              | Demo Admin         | 14/11/2014                   | 30/11/2024                           | <b>Submit</b> | Reject           |                             | Report Not<br>Submitted                             |  |
| $\overline{c}$                                                                                                    | November Sales<br>Report 2014                         | Rahul needs the sales report for the 2nd<br>week of november 2014 | Omkar Rath         |                              | 12/11/2014 15/11/2014                |               |                  | View.                       | Report<br>Submitted                                 |  |
| 3                                                                                                    | Picnic Spot for the<br>year 2014 of<br>LIPL           | Plz suggest picnic spots                                          | Demo Admin         |                              | 06/11/2014 08/11/2014                |               |                  | View                        | Response<br>submitted.                              |  |
| 4                                                                                                    | Demo Report                                           | Testing for Mobile app                                            | Demo Admin         |                              | 03/11/2014 31/12/2014                | Submit        |                  | View.                       | Report<br>Submitted                                 |  |
| 5                                                                                                    | Employee<br>satisfaction<br>survey                    | Employee satisfaction survey                                      | Demo Admin         |                              | 20/10/2014 31/10/2014                |               |                  |                             | Form.<br>submission<br>exceeded<br>the<br>deadline. |  |
| 6                                                                                                    | Test Instant                                          | Test Instant                                                      | Demo Admin         | 13/11/2014                   | 30/09/2021                           | Submit        |                  | View                        | Report<br>Submitted                                 |  |

*(Fig. MMR 3: Displaying the submit button in submit a report page)*

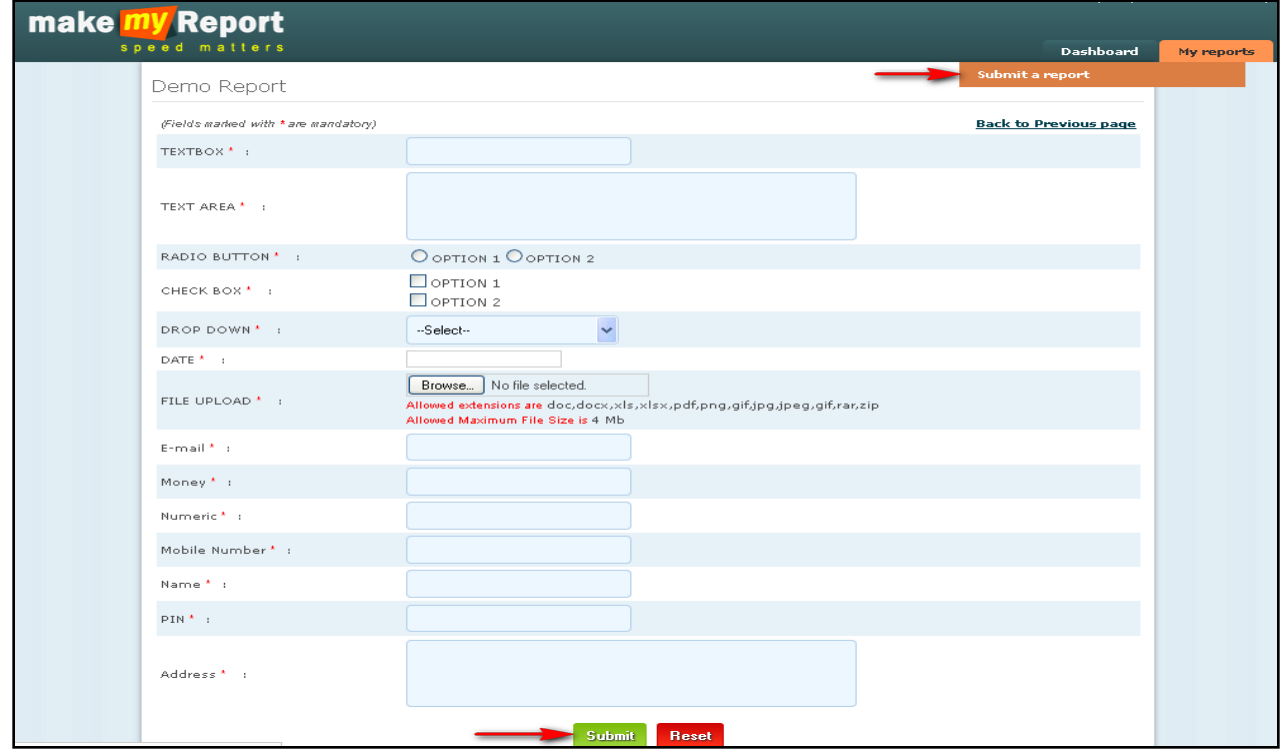

*(Fig. MMR 4: Displaying the assigned report page for submission)*

- *1.* To submit the assigned report, click on the submit button in dashboard page or go to My Report menu and click on submit a report submenu *(as shown in fig. MMR3).*
- *2.* After click on submit button the assigned report page will be opened *(as shown in fig. MMR4).*
- 3. Fill up all fields in assigned report and click on submit button.
- 4. All red star mark fields are mandatory fields, which can be left blank.
- 5. After click on submit button, form will be submitted to the admin user and admin user can view the report.
- *6. Once submit the report you cannot reject the report.*
- *7. Once submit the report you can view and edit the report, until the submission date has not been crossed.*

#### <span id="page-6-0"></span>**6. Reject a Report**

|                                                                                                    |                                                 |                                                                   |                    |                              | Welcome Demo one   Change Password   Profile |               |                  |                             | Logout                                              |  |
|----------------------------------------------------------------------------------------------------|-------------------------------------------------|-------------------------------------------------------------------|--------------------|------------------------------|----------------------------------------------|---------------|------------------|-----------------------------|-----------------------------------------------------|--|
|                                                                                                    | (Corporate User: demo)<br><b>make my Report</b> |                                                                   |                    |                              |                                              |               |                  |                             |                                                     |  |
|                                                                                                    |                                                 | speed matters                                                     |                    |                              |                                              |               |                  | <b>Dashboard</b>            | My reports                                          |  |
|                                                                                                    | Submit a report                                 |                                                                   |                    |                              |                                              |               |                  |                             |                                                     |  |
| $ All -$<br>DeadLine From Date<br>DeadLine To Date<br>Report Name:<br><b>Search</b><br><b>Reset</b> |                                                 |                                                                   |                    |                              |                                              |               |                  |                             |                                                     |  |
|                                                                                                    |                                                 |                                                                   |                    |                              |                                              |               |                  |                             |                                                     |  |
| #                                                                                                   | <b>Report Name</b>                              | <b>Description of the Report</b>                                  | <b>Assigned By</b> | Date of<br>Receipt<br>Report | <b>Last Date</b><br>of<br><b>Submission</b>  | <b>Action</b> | Reject<br>Report | Recent<br><b>Submission</b> | <b>Status</b>                                       |  |
| $\mathbf{1}$                                                                                        | test                                            | test                                                              | Demo Admin         | 14/11/2014                   | 30/11/2024                                   | Submit        | Reject           |                             | Report Not<br>Submitted                             |  |
| $\overline{c}$                                                                                      | November Sales<br>Report 2014                   | Rahul needs the sales report for the 2nd<br>week of november 2014 | Omkar Rath         |                              | 12/11/2014 15/11/2014                        |               |                  | View                        | Report<br>Submitted                                 |  |
| 3                                                                                                   | Picnic Spot for the<br>year 2014 of<br>LIPL.    | Plz suggest picnic spots                                          | Demo Admin         |                              | 06/11/2014 08/11/2014                        |               |                  | View.                       | Response<br>submitted.                              |  |
| $\overline{4}$                                                                                      | Demo Report                                     | Testing for Mobile app                                            | Demo Admin         |                              | 03/11/2014 31/12/2014                        | Submit        |                  | View                        | Report<br>Submitted                                 |  |
| 5                                                                                                   | Employee<br>satisfaction<br>survey              | Employee satisfaction survey                                      | Demo Admin         |                              | 20/10/2014 31/10/2014                        |               |                  |                             | Form<br>submission<br>exceeded<br>the.<br>deadline. |  |
| 6                                                                                                   | <b>Test Instant</b>                             | Test Instant                                                      | Demo Admin         | 13/11/2014                   | 30/09/2021                                   | Submit        |                  | View                        | Report<br>Submitted                                 |  |

*(Fig. MMR 5: Displaying the assigned report page for rejection)*

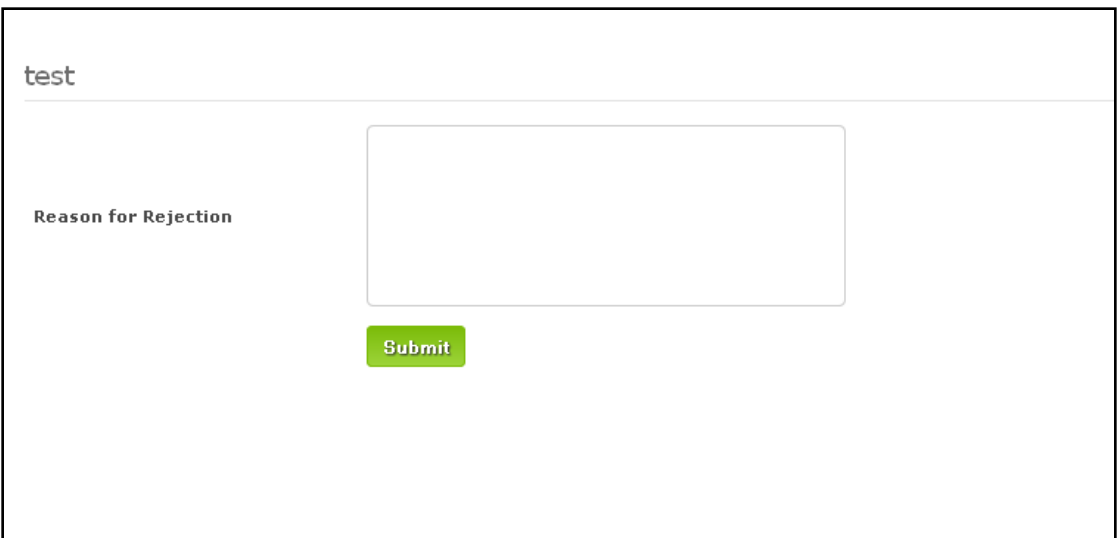

*(Fig. MMR 5.1: Displaying the reason for rejection page to reject a report.)*

- *1.* To reject an assigned report, go to My Report menu and click on submit a report submenu *(as shown in fig. MMR5).*
- 2. Click on the reject button and then it will open a pop up window *(as shown in fig. MMR5.1).*
- 3. Fill up the reason for rejection text box and click on submit button.
- 4. After reject a report, admin user can view the report rejection with reason.
- 5. Once you reject the report, you cannot submit it again.

#### <span id="page-8-0"></span>**7. View and edit a Report**

|                | <b>Change Password</b>  <br>Welcome Demo one<br>Profile  <br>Logout |                                                                   |                    |                              |                                             |               |                  |                      |                                                    |  |  |
|----------------|---------------------------------------------------------------------|-------------------------------------------------------------------|--------------------|------------------------------|---------------------------------------------|---------------|------------------|----------------------|----------------------------------------------------|--|--|
|                | (Corporate User:demo)<br>make <b>my</b> Report                      |                                                                   |                    |                              |                                             |               |                  |                      |                                                    |  |  |
|                |                                                                     | speed matters                                                     |                    |                              |                                             |               | <b>Dashboard</b> |                      | My reports                                         |  |  |
|                | Submit a report                                                     |                                                                   |                    |                              |                                             |               |                  |                      |                                                    |  |  |
|                | $-$ -All--<br>Report Name:                                          |                                                                   | DeadLine From Date |                              | DeadLine To Date                            |               |                  | <b>Search</b>        | <b>Reset</b>                                       |  |  |
|                |                                                                     |                                                                   |                    |                              |                                             |               |                  |                      |                                                    |  |  |
| $\ast$         | <b>Report Name</b>                                                  | <b>Description of the Report</b>                                  | <b>Assigned By</b> | Date of<br>Receipt<br>Report | <b>Last Date</b><br>of<br><b>Submission</b> | <b>Action</b> | Reject<br>Report | Recent<br>Submission | <b>Status</b>                                      |  |  |
| $\mathbf{1}$   | test                                                                | test                                                              | Demo Admin         | 14/11/2014                   | 30/11/2024                                  | Submit        | Reject           |                      | Report Not<br>Submitted                            |  |  |
| $\overline{c}$ | November Sales<br>Report 2014                                       | Rahul needs the sales report for the 2nd<br>week of november 2014 | Omkar Rath         |                              | 12/11/2014 15/11/2014                       |               |                  | View                 | Report<br>Submitted                                |  |  |
| 3              | Picnic Spot for the<br>year 2014 of<br>LIPL.                        | Plz suggest picnic spots                                          | Demo Admin         |                              | 06/11/2014 08/11/2014                       |               |                  | <b>View</b>          | Response<br>submitted.                             |  |  |
| $\overline{4}$ | Demo Report                                                         | Testing for Mobile app                                            | Demo Admin         |                              | 03/11/2014 31/12/2014                       | Submit        |                  | <b>View</b>          | Report<br>Submitted                                |  |  |
| 5              | Employee<br>satisfaction<br>survey                                  | Employee satisfaction survey                                      | Demo Admin         |                              | 20/10/2014 31/10/2014                       |               |                  |                      | Form<br>submission<br>exceeded<br>the<br>deadline. |  |  |
| 6              | Test Instant                                                        | <b>Test Instant</b>                                               | Demo Admin         | 13/11/2014                   | 30/09/2021                                  | Submit        |                  | View                 | Report<br>Submitted                                |  |  |

*(Fig. MMR 6: Displaying the view button to view a report.)*

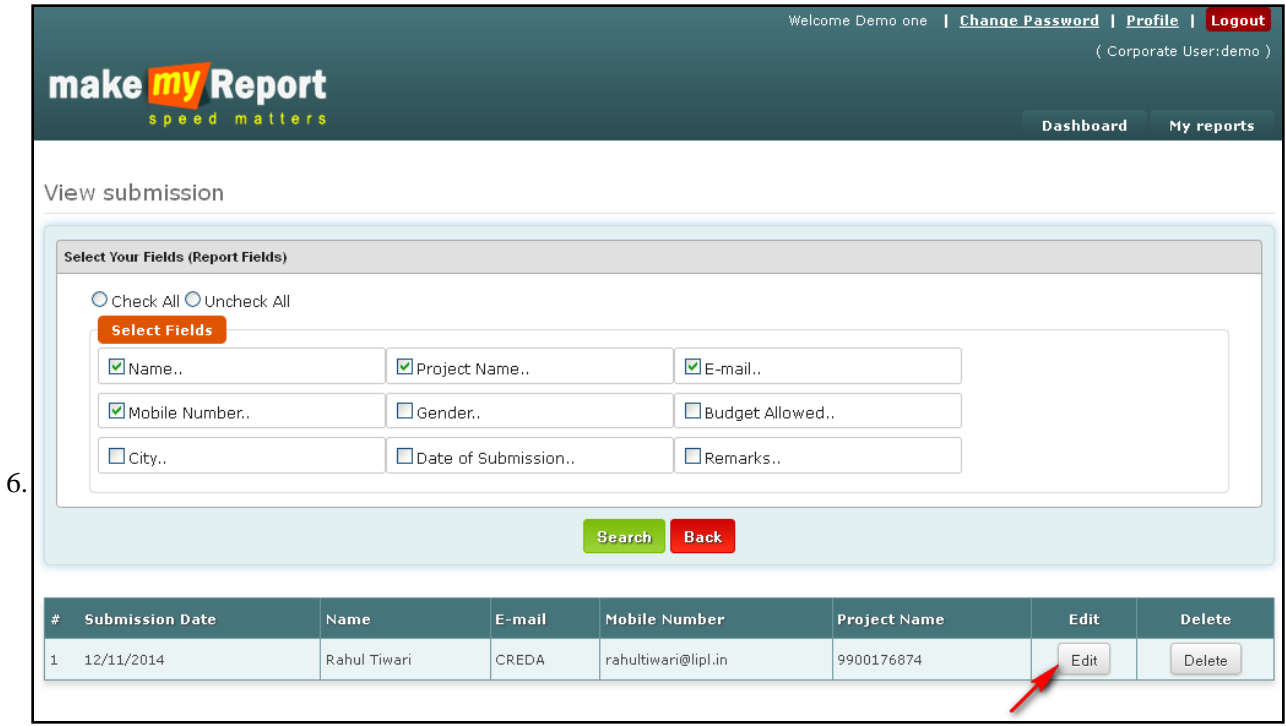

*(Fig. MMR 7: Displaying the Edit button to edit a report.)*

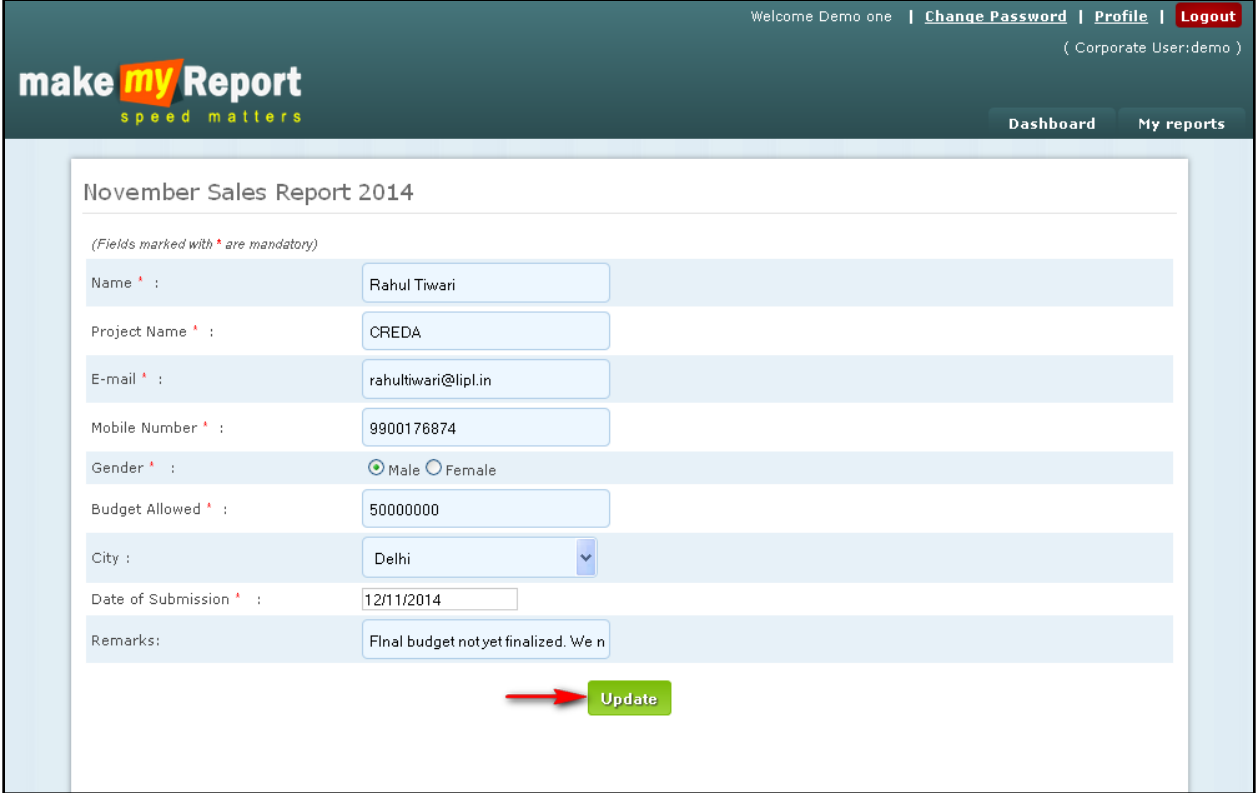

*(Fig. MMR 8: Displaying the Update button to edit and update a report.)*

- *1.* To view an assigned report, go to My Report menu and click on submit a report submenu, then click on view button *(as shown in fig. MMR6).*
- *2. User can't view the report until the report has not been submitted.*
- 3. After click on view button, it will open a view submission page with two buttons as edit and delete.
- *4.* Click on edit button to edit a submitted report *(as shown in fig. MMR7).*
- 5. After click on edit button, it will open the submitted report.
- 6. Now edit the required field and click on update button.
- *7. Once the report submission date will be crossed, then you cannot edit the report.*
- <span id="page-9-0"></span>8. In select fields user can check and uncheck the fields to get the column in report accordingly.

#### **9. Update Profile**

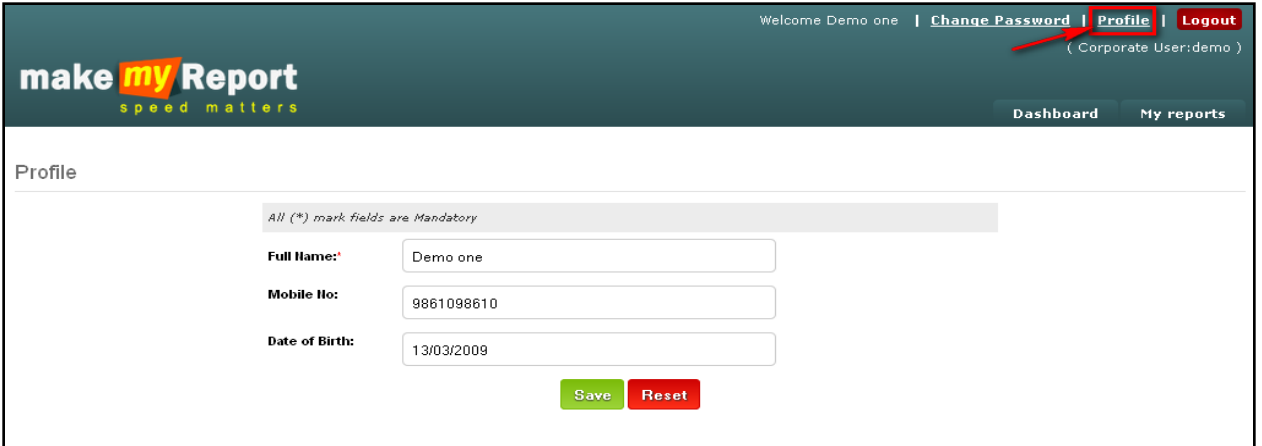

*(Fig. MMR 9: Displaying the profile details page to edit and update a profile)*

- *1.* To edit the profile details of a user, click on the profile link on top right corner of the web page *(as shown in Fig. MMR 9).*
- 2. Edit the required field and click on save button to save the record.
- 3. Click on reset button to refresh the fields.

#### <span id="page-10-0"></span>**10. Change Password**

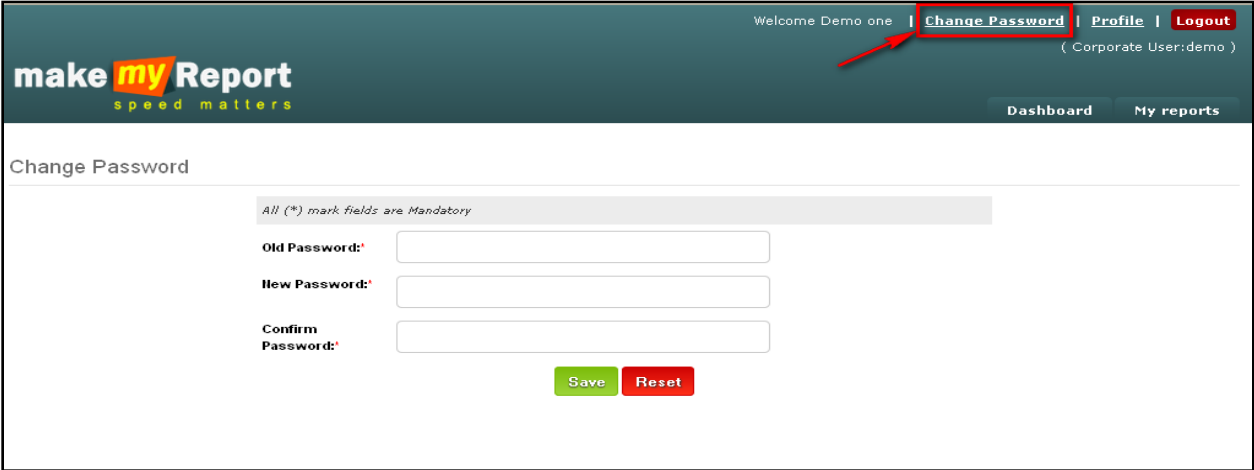

*(Fig. MMR 10: Displaying the change password page)*

- *1.* To change the password click on the profile link on top right corner of the web page (*as shown in Fig. MMR 10).*
- 2. Fill up old password, new password and confirm password field, then click on save button.
- *3. Once the password will be changed, system will not allow to login with old password.*